## Improve/Optimise layout of the Edit Calculated Item window

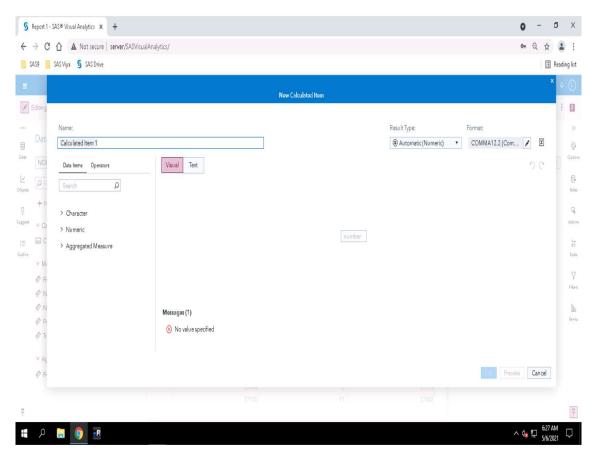

<u>Screen 1</u> This is the New/Edit Calculated Item window @ 100% before it is populated with a calculation.

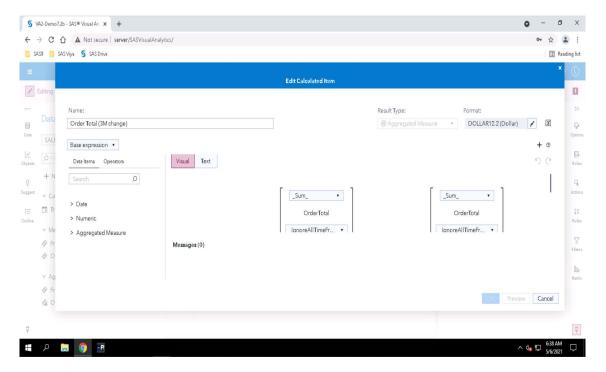

Screen 2 New/Edit Calculated Item window @ 100% with a not too large calculation being displayed.

## Improve/Optimise layout of the Edit Calculated Item window

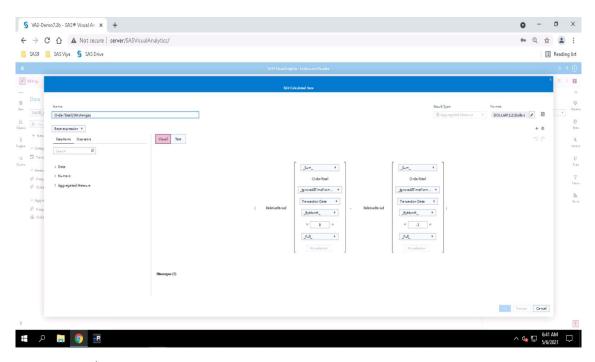

Screen 3 New/Edit Calculated Item window @ 67% showing all of the calculation.

The Edit Calculated Item window is extremely cumbersome to use. While the calculation is short and does not include many If...Else conditions (for example) it is readable.

Where the calculation is lengthy and deep, the window becomes a nightmare to work with.

The view in Screen 3 has been reduced to 67% and only then can one see all of the calculation. Depending on the size of the screen being used and the quality of the user's eyesight one still does not see the calculations clearly.

Better use of the screen real estate and the scroll bars in this window is essential.